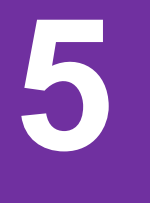

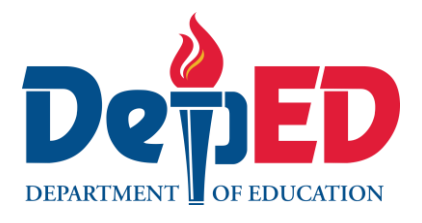

# **Edukasyong Pantahanan at Pangkabuhayan**

### **ICT and Entrepreneurship-Unang Markahan Modyul 7:"Mabilis na Pagkuwenta, i-***Spreadsheet* **Mo Na!"**

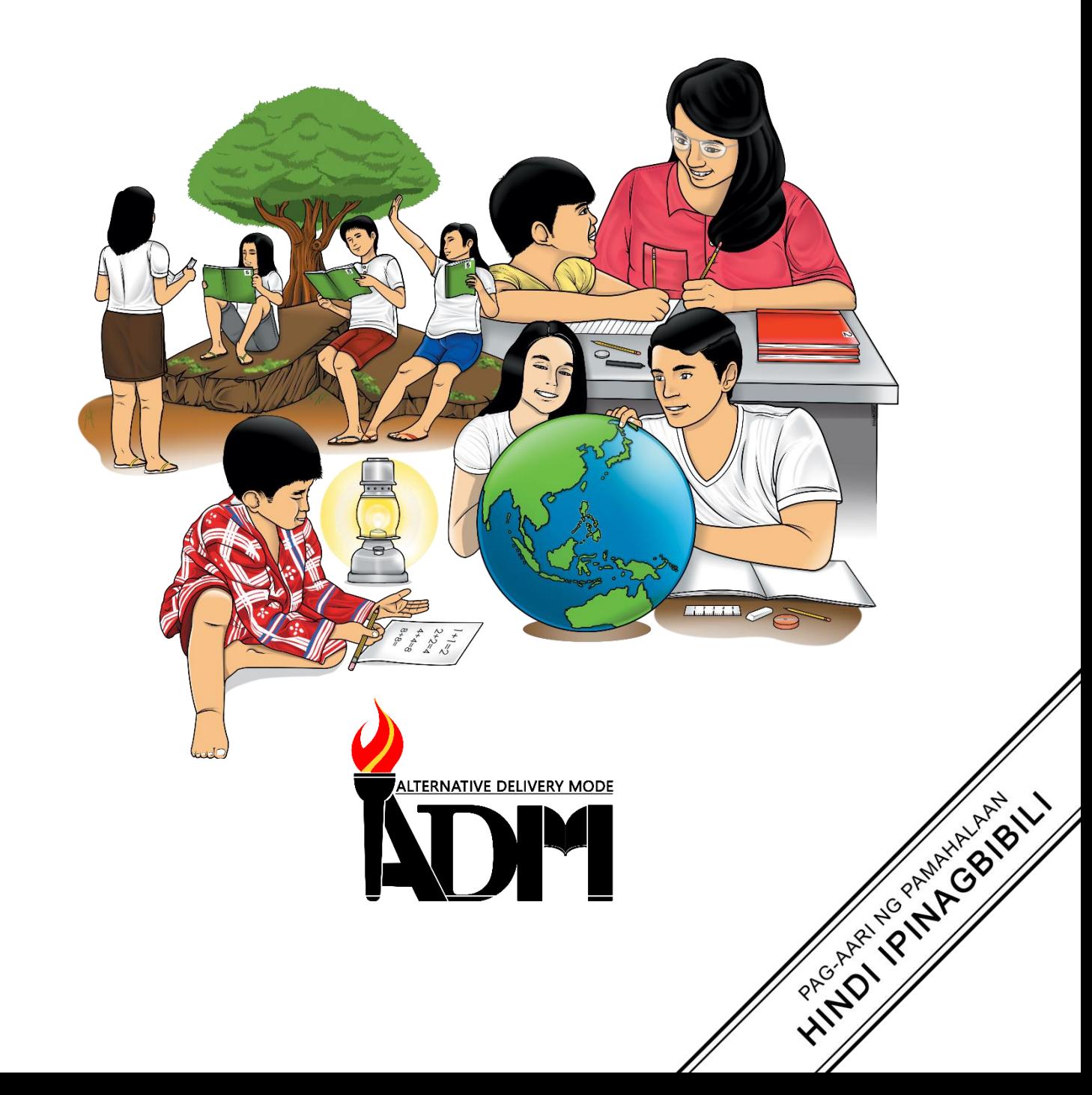

#### **Edukasyong Pantahan at Pangkabuhayan – Ikalimang Baitang Alternative Delivery Mode Unang Markahan – Modyul 7: "Mabilis na Pagkuwenta, i-***Spreadsheet* **Mo Na!" Unang Edisyon, 2020**

Isinasaad sa Batas Republika 8293, Seksiyon 176 na: Hindi maaaring magkaroon ng karapatang-sipi sa anomang akda ang Pamahalaan ng Pilipinas. Gayonpaman, kailangan muna ang pahintulot ng ahensiya o tanggapan ng pamahalaan na naghanda ng akda kung ito ay pagkakakitaan. Kabilang sa mga maaaring gawin ng nasabing ahensiya o tanggapan ay ang pagtakda ng kaukulang bayad.

Ang mga akda (kuwento, seleksiyon, tula, awit, larawan, ngalan ng produkto o brand name, tatak o trademark, palabas sa telebisiyon, pelikula, atbp.) na ginamit sa modyul na ito ay nagtataglay ng karapatang-ari ng mga iyon. Pinagsumikapang matunton ang mga ito upang makuha ang pahintulot sa paggamit ng materyales. Hindi inaangkin ng mga tagapaglathala at mga may-akda ang karapatang-aring iyon. Ang anomang gamit maliban sa modyul na ito ay kinakailangan ng pahintulot mula sa mga orihinal na may-akda ng mga ito.

Walang anomang parte ng materyales na ito ang maaaring kopyahin o ilimbag sa anomang paraan nang walang pahintulot sa Kagawaran.

Inilathala ng Kagawaran ng Edukasyon Kalihim: Leonor Magtolis Briones Pangalawang Kalihim: Diosdado M. San Antonio

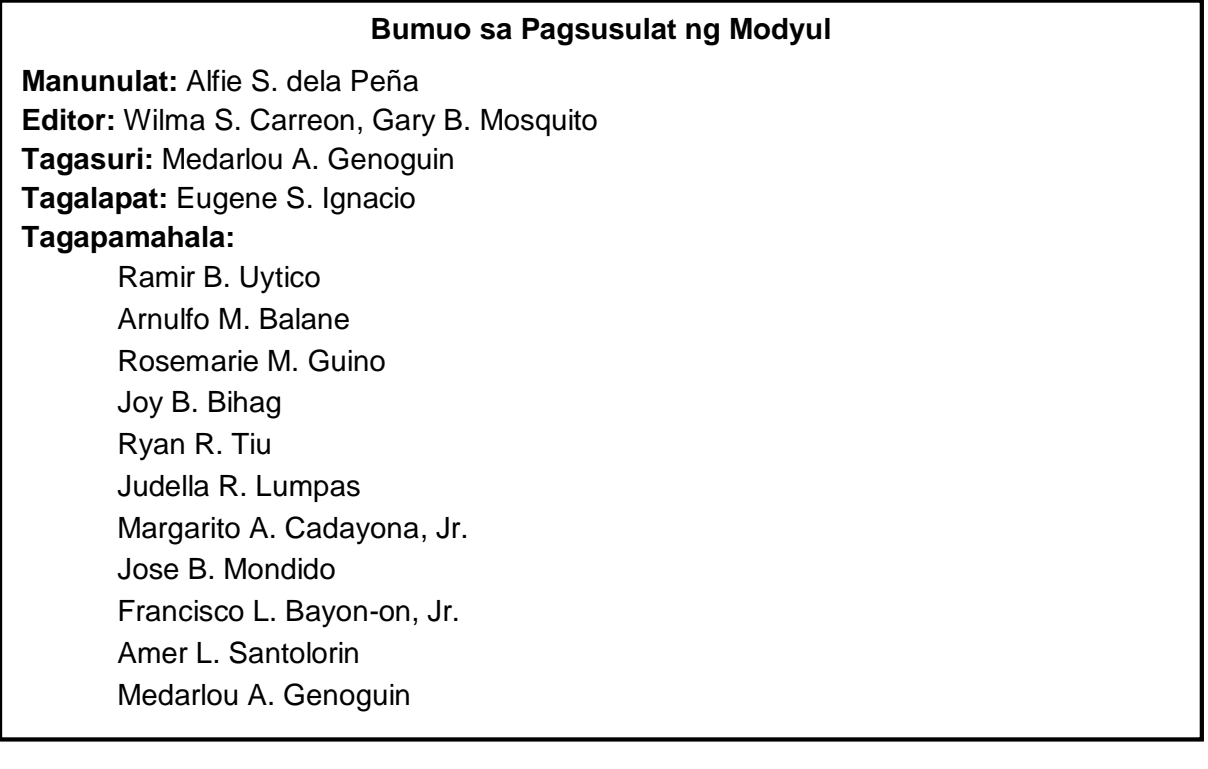

#### **Inilimbag sa Pilipinas ng \_\_\_\_\_\_\_\_\_\_\_\_\_\_\_\_\_\_\_\_\_\_\_\_**

#### **Department of Education – Regional No. VIII** Office Address: Government Center, Cadahug, Palo, Leyte Telefax: 053 – 323-3156 E-mail Address: region8@deped.gov.ph

**5**

# **Edukasyong Pantahan at Pangkabuhayan**

**ICT and Entrepreneurship-Unang Markahan Modyul 7:"Mabilis na Pagkuwenta, i-***Spreadsheet* **Mo Na!"**

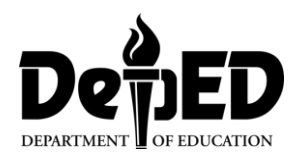

### **Paunang Salita**

Para sa tagapagdaloy:

Malugod na pagtanggap sa asignaturang **E.P.P. - Ikalimang Baitang** ng Alternative Delivery Mode (ADM) Modyul para sa araling **ICT and Entrepreneurship - Mabilis na Pagkuwenta, i-***Spreadsheet* **Mo Na!**

Ang modyul na ito ay pinagtulungang dinisenyo, nilinang at sinuri ng mga edukador mula sa pampubliko at pampribadong institusyon upang gabayan ka, ang gurong tagapagdaloy upang matulungang makamit ng mag-aaral ang pamantayang itinakda ng Kurikulum ng K to12 habang kanilang pinanagumpayan ang pansarili, panlipunan at pang-ekonomikong hamon sa pag-aaral.

Ang tulong-aral na ito ay umaasang makauugnay ang mag-aaral sa mapatnubay at malayang pagkatuto na mga gawain ayon sa kanilang kakayahan, bilis at oras. Naglalayon din itong matulungan ang mag-aaral upang makamit ang mga kasanayang pan-21 siglo habang isinasaalang-alang ang kanilang mga pangangailangan at kalagayan.

Bilang tagapagdaloy, inaasahang bibigyan mo ng paunang kaalaman ang mag-aaral kung paano gamitin ang modyul na ito. Kinakailangan ding subaybayan at itala ang pag-unlad nila habang hinahayaan silang pamahalaan ang kanilang sariling pagkatuto. Bukod dito, inaasahan mula sa iyo na higit pang hikayatin at gabayan ang mag-aaral habang isinasagawa ang mga gawaing nakapaloob sa modyul.

Para sa mag-aaral:

#### Malugod na pagtanggap sa Alternative Delivery Mode (ADM) Modyul ukol sa **ICT- Mabilis na Pagkuwenta, i-***Spreadsheet* **Mo Na!**

Ang modyul na ito ay ginawa bilang tugon sa iyong pangangailangan. Layunin nitong matulungan ka sa iyong pag-aaral habang wala ka sa loob ng silid-aralan. Hangad din nitong madulutan ka ng mga makabuluhang oportunidad sa pagkatuto.

Ang modyul na ito ay may mga bahagi at icon na dapat mong maunawaan.

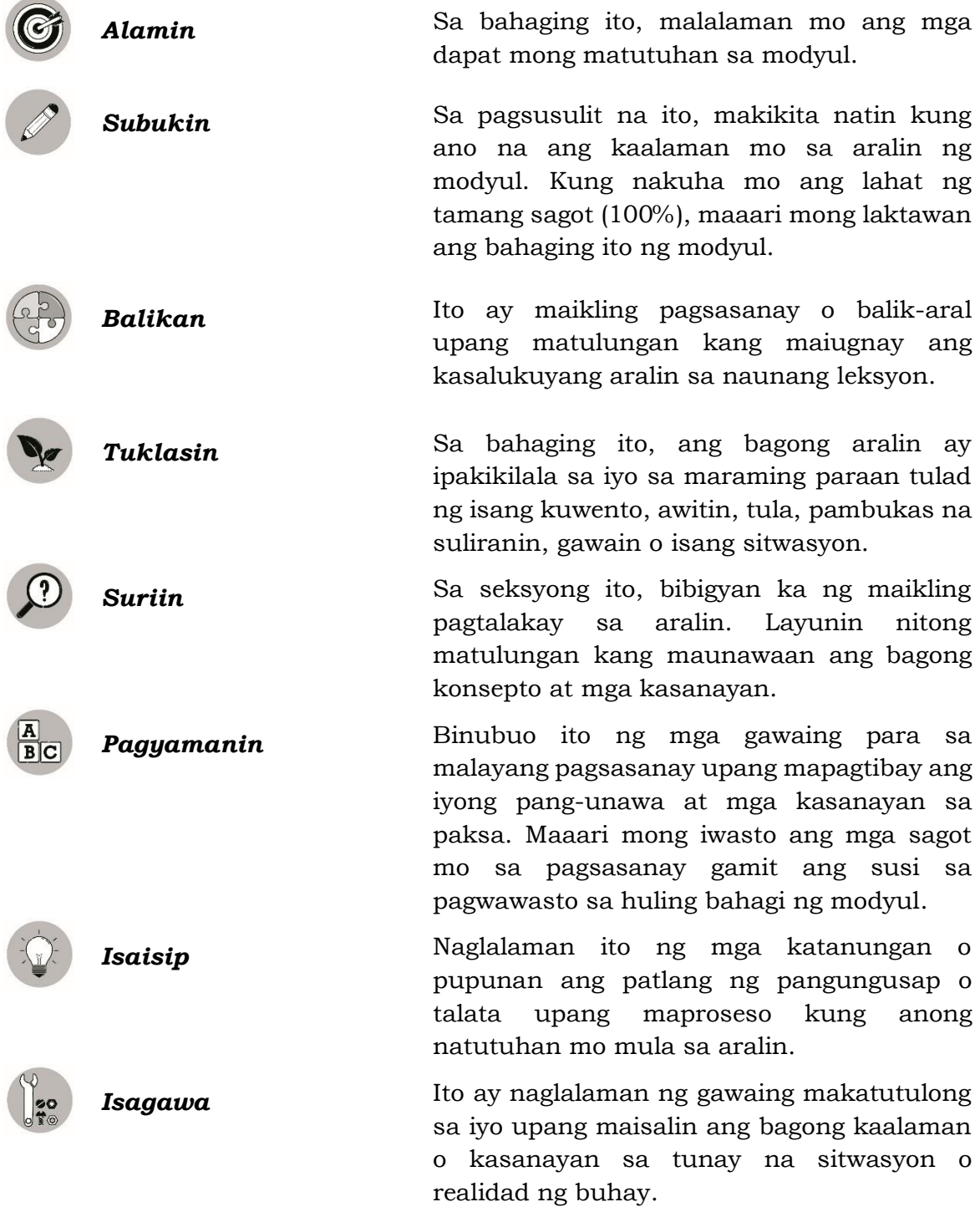

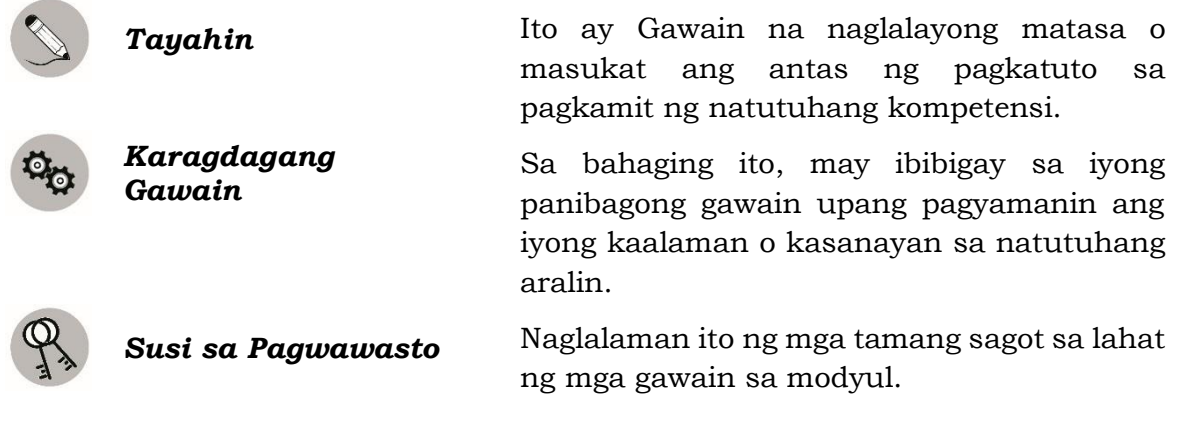

Sa katapusan ng modyul na ito, makikita mo rin ang:

*Sanggunian* Ito ang talaan ng lahat ng pinagkuhanan sa paglikha o paglinang ng modyul na ito.

Ang sumusunod ay mahahalagang paalala sa paggamit ng modyul na ito:

- 1. Gamitin ang modyul nang may pag-iingat. Huwag lalagyan ng anumang marka o sulat ang anumang bahagi ng modyul. Gumamit ng hiwalay na papel sa pagsagot sa mga pagsasanay.
- 2. Huwag kalimutang sagutin ang *Subukin* bago lumipat sa iba pang gawaing napapaloob sa modyul.
- 3. Basahing mabuti ang mga panuto bago gawin ang bawat pagsasanay.
- 4. Obserbahan ang katapatan at integridad sa pagsasagawa ng mga gawain at sa pagwawasto ng mga kasagutan.
- 5. Tapusin ang kasalukuyang gawain bago pumunta sa iba pang pagsasanay.
- 6. Pakibalik ang modyul na ito sa iyong guro o tagapagdaloy kung tapos nang sagutin lahat ng pagsasanay.

Kung sakaling ikaw ay mahirapang sagutin ang mga gawain sa modyul na ito, huwag mag-aalinlangang konsultahin ang inyong guro o tagapagdaloy. Maaari ka rin humingi ng tulong kay nanay o tatay, o sa nakatatanda mong kapatid o sino man sa iyong mga kasama sa bahay na mas nakatatanda sa iyo. Laging itanim sa iyong isipang hindi ka nag-iisa.

Umaasa kami, sa pamamagitan ng modyul na ito, makararanas ka ng makahulugang pagkatuto at makakakuha ka ng malalim na pang-unawa sa kaugnay na mga kompetensi. Kaya mo ito!

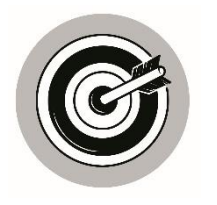

*Alamin*

Sa panahon ngayon, ang *computer* ay may mahalagang papel para mapadali ang ating mga pang araw-araw na gawain. Nakakatulong ang *computer* para madali nating makuha ang lahat ng impormasyon na gusto nating makuha kahit sa isang iglap lang. Ang pag*compute*, paggawa ng mga *timetables, graph* at iba pa ay isa lang sa mga napapaloob sa mga *computers* na ito. Nagagawa ang mga ito sa pamamagitan ng paggamit ng *Electronic Spreadheet*.

Nilalayon ng modyul na ito na maturuan kang magamit ang *electronic spreadsheet* upang malagom ang datos (EPP5IE-0f-16).

Ang modyul na ito ay nahahati sa dalawang bahagi:

Aralin 1- Bahagi ng *Spreadsheet*

Aralin 2- *Spreadsheet Formula at Functions*

Mas lalo kang matututo sa pag-aaral ng modyul na ito kung maisasagawa mo ang mga gawain sa isang *computer*.

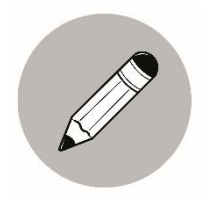

### *Subukin*

Alamin natin kung ano na ang iyong natutunan sa paksang ito sa pamamagitan ng pagsagot sa mga tanong sa ibaba.

**Panuto:** Sagutin kung ano ang tinutukoy sa bawat pahayag. Pumili ng sagot na makikita sa kahon. Gawin ito sa iyong kuwaderno.

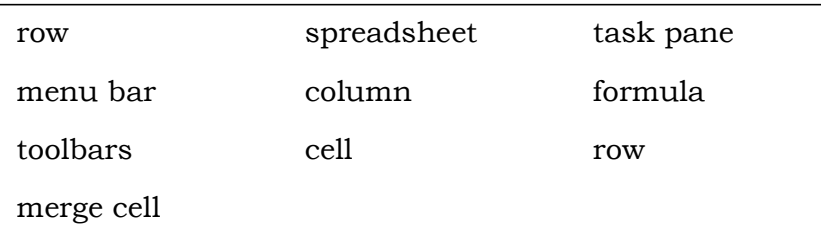

- 1. Ang tawag sa hanay ng mga *cells* sa *worksheet* ng *spreadsheet* na nakahanay ng pahalang. Ito ay may numero kaliwang bahagi nito.
- 2. Ito ay hugis parihaba kung saan ito ay ang *intersection point* ng *row* at *column*. Dito inilalagay ang impormasyong tekstuwal o numero.
- 3. Ang tawag sa hanay ng mga *cells* sa worksheet ng spreadsheet na nakalinya ng pababa. Ito ay may titik sa itaas.
- 4. Nagpapakita ng relasyon ng iba't ibang *variable* sa isang *mathematical equation*.
- 5. Nasa gawing itaas ng *spreadsheet* na kinalalagyan ng iba't ibang *button, icon, menu* at iba pa.
- 6. Ito ay isang *computer application program* para sa maayos na presentasyon ng impormasyon; nakatutulong din sa pagsusuri ng nakalap na impormasyon.
- 7. Dito kadalasan may may *drop down menu* kung saan maaring pumili ng *file o application.*
- 8. Ito isang tila maliit na bintana sa bandang kanan ng *Excel*; ang mga nakadisplay ay napapaliit depende sa ginagawang dokumento.
- 9. Hanay ng mga *cells* sa *worksheet* ng *spreadsheet* na nakahilira ng pahalang. Ito ay may numero kaliwang bahagi nito.
- 10.Pagsasama-sama ng dalawa o higit pang magkatabing *cells*, para maging isang *cell*.

# **Aralin 1**

# **Bahagi ng Spreadsheet**

Bago natin pag-aralan kung paano ang paggamit ng *spreadsheet*, kailangan muna nating kilalanin ang mga mahalagang bahagi ng electronic spreadsheet at ang mga gamit nito.

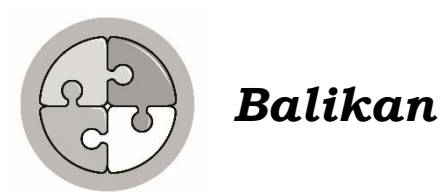

Tinalakay sa naunang modyul ang paggawa ng dayagram ng isang proseso gamit ang *word processing tool*. Alamin kung gaano karami ang iyong natutunan sa nagdaang aralin.

Tingnan natin kung natatandaan mo pa ba ang mga mahahalagang punto ng iyong pag-aaral.

**Panuto:** Pagtambalin ang magkaugnay at isulat ang titik ng tamang sagot. Gawin ito sa iyong kuwaderno.

**Hanay A Hanay B**

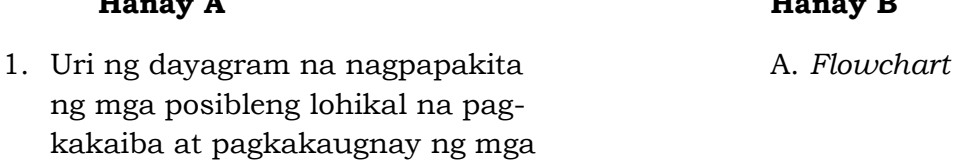

- bagay. 2. Uri ng dayagram na nagpapakita ng B. *Venn Diagram* sunod-sunod na hakbangin o gawain na nagsasalarawan ng daloy ng trabaho o proseso.
- *3.* Ito'y nagpapakita ng pagkakaugnay C. *Fishbone Diagram* ng sunod-sunod na hakbangin o gawain na nagpapakita ng daloy ng trabaho o proseso.
- 4. Ginagamit ito upang ipakita ang sanhi D. *Cycle Diagram* at epekto ng isang pangyayari.
- 5. Kadalasang gamit ng mga *entrepreneur E. Word Processing Tool* sa paggawa ng mga ulat at liham.

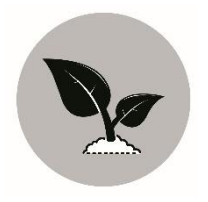

### *Tuklasin*

Nasubukan mo na bang gumamit ng electronic spreadsheet? Ano ba ang alam mo na sa paggamit nito? Nahirapan ka ba? Kung gayon isa itong magandang pagkakataon na pa-aralan ito. Kung ganap mong matutunan ang aralin na ito alam kung mawiwili ka sa paggamit ng *spreadsheet.*

Tuklasin natin ang mga mahalagang bahagi ng *electronic spreadsheet* at ang gamit ng mga ito.

Para sa mga karagdagang gawain na lubusang magpapakita ng karagdagang kaalaman ukol sa aralin, maaaring sagutan ang sumusunod na mga pagsasanay.

- **Panuto:** Basahin at unawain ang bawat pangungusap. Isulat ang **Tama** kung ito ay nagpapahayag ng wasto at **Mali** kung hindi. Gawin ito sa iyong kwaderno.
	- \_\_\_\_\_\_\_\_\_ 1. Ang pagsasama-sama ng dalawa o higit pang magkatabing *cells*, para maging isang *cell* ay tinatawag na *Merge Cells*.
	- \_\_\_\_\_\_\_\_\_ 2. Ang *Cell* ay isang grupo ng spreadsheet na nakasave sa isang *file*, kadalasan ito ay may tatlong workbook.
	- \_\_\_\_\_\_\_\_\_ 3. *Title Bar* ang tawag sa nasa gawing itaas ng spreadsheet na kinalalagyan ang impormasyon na maaaring suriin o manipulahin.
	- \_\_\_\_\_\_\_\_\_ 4. Ang *Spreadsheet* ay isang *computer application program* para sa maayos na presentasyon ng impormasyon; nakatutulong din sa pagsusuri ng nakalap na impormasyon.
	- \_\_\_\_\_\_\_\_\_ 5. *Formatting Toolbar* ang tawag sa isang tila maliit na bintana sa bandang kanan ng *Excel*; ang mga nakadisplay ay napapaliit depende sa ginagawang dokumento.
		- \_\_\_\_\_\_\_\_\_ 6. *Menu Bar* ang tawag sa titik at numero na nagbibigay ng eksaktong lokasyon ng hilera at hanay ng cell sa isang *spreadsheet*.
		- \_\_\_\_\_\_\_\_\_ 7. Ang *Formula* ay nagpapakita ng relasyon ng iba't ibang *variable* sa isang *mathematical equation.*
- \_\_\_\_\_\_\_\_\_ 8. Ang *Column* ay hanay ng mga *cells* sa *worksheet* ng *spreadsheet* na nakahilira ng pababa. Ito ay may titik sa itaas.
- \_\_\_\_\_\_\_\_\_ 9. Dito sa *Table* inilalagay ang mga impormasyong tekstuwal o numero.

\_\_\_\_\_\_\_\_\_10. Ang Electronic Spreadsheet ay may mahalagang papel na ginagampanan sa pag organisa ng mga impormasyon sa pamamagitan ng paggawa ng mga tsart, magtuos sa pamamagitan ng paggawa ng *formula* at makakapag-*analyze* ng *data*.

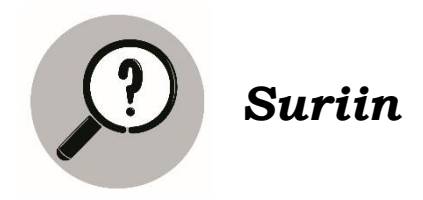

Ang *Electronic Spreadsheet* ay isang *software package* kung saan puwede kang makapag organisa ng mga impormasyon sa pamamagitan ng paggawa ng mga tsart, magtuos sa pamamagitan ng paggawa ng *formula* at makakapag-*analyze* ng *data*. Kadalasan ginagamit ito ng mga negosyante sa pagkuwenta ng kanilang kita sa negosyo. Ginagamit din ito ng mga guro upang mapadali ang pagtala ng performans sa kanilang mga estudyante.

Ikaw bilang estudyante, saan mo ito puwedeng gamitin? Isulat ang sagot sa iyong kuwaderno.

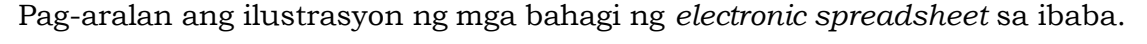

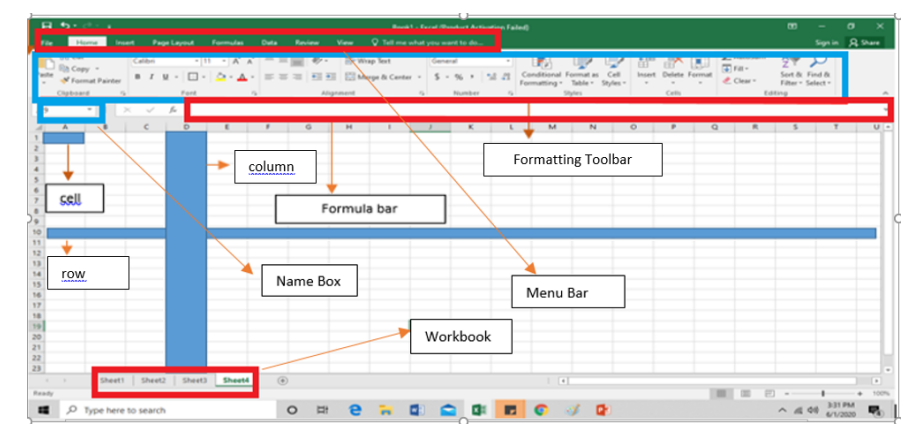

Ituon natin ang pag-aaral sa *electronic spreadsheet* sa pamamagitan ng paglalarawan ng bawat bahagi nito.

- 1. *Title Bar* nasa gawing itaas ng spreadsheet na kinalalagyan ang impormasyon na maaaring suriin o manipulahin.
- 2. *Workbook* isang grupo ng spreadsheet na nakasave sa isang *file*, kadalasan ito ay may tatlong workbook.
- 3. *Cell* dito inilalagay ang mga impormasyong tekstuwal o numero.
- 4. *Cell Address o Name Box*  ang titik at numero na nagbibigay ng eksaktong lokasyon ng hilera at hanay ng cell sa isang *spreadsheet*.
- 5. *Column* hanay ng mga *cells* sa *worksheet* ng *spreadsheet* na nakahilira ng pababa. Ito ay may titik sa itaas.
- 6. *Row* hanay ng mga *cells* sa *worksheet* ng *spreadsheet* na nakahilira ng pahalang. Ito ay may numero kaliwang bahagi nito.
- 7. *Formatting toolbar* karaniwang makikita sa itaas ng *workbook*, nakatutulong ito sa pagsasaayos ng mga *text* tulad ng pagpili ng *font*, pagpapalaki sa mga titik, gawing *bold* ang salita o gawing *italic*, paglalagay ng linya sa ilalim ng salita, paggamit ng *justificatio*n,

pagdaragdag ng indent, paglalagay ng *border*, pagpapalit ng kulay ng mga titik, at iba pa.

- 8. *Formula* nagpapakita ng relasyon ng iba't ibang *variable* sa isang *mathematical equation*.
- 9. *Formula Bar* mababasa rin dito ang impormasyon na inilalagay sa isang *cell* kung naka-*highlight* ang *cell*.
- 10. *Menu Bar* kadalasan ay may *drop down menu* kung saan maaring pumili ng *file o application.*
- 11. *Merge Cell* pagsasama-sama ng dalawa o higit pang magkatabing *cells*, para maging isang *cell*.
- 12. *Spreadsheet* isang *computer application program* para sa maayos na presentasyon ng impormasyon; nakatutulong din sa pagsusuri ng nakalap na impormasyon.
- 13. *Table* ang pagkakaroon ng mga hanay at hilera ay nakatutulong upang maging mas madali at mabilis gawin ang pagsusuri ng impormasyon lalo na kung kadalasan nito ay mga numero.

Illustrasyon:

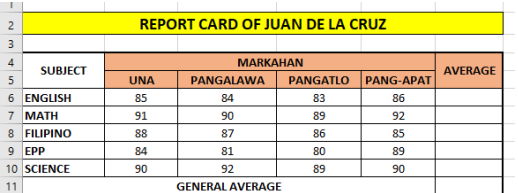

14. *Task Pane* – isang tila maliit na bintana sa bandang kanan ng *Excel*; ang mga nakadisplay ay napapaliit depende sa ginagawang dokumento.

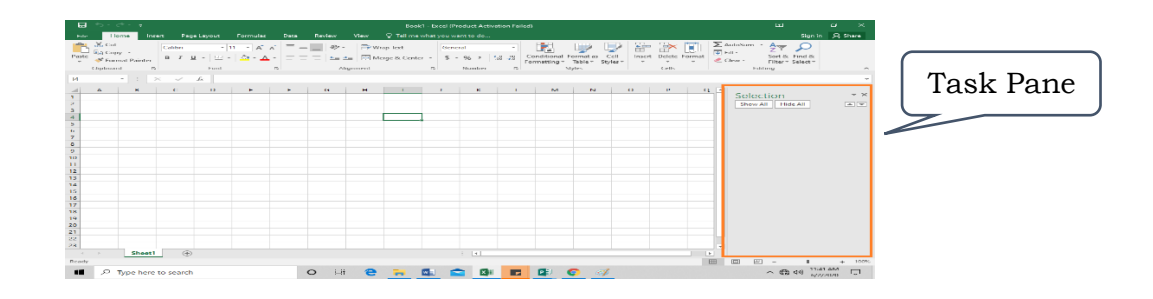

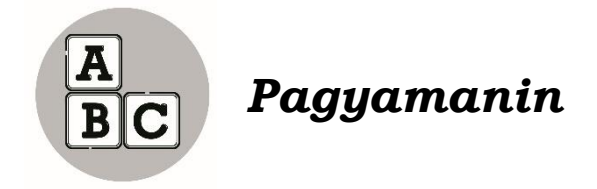

Kilalanin ang bawat nakamarkang bahagi ng *worksheet* sa *electronic spreadsheet*. Isulat ang sagot sa iyong kuwaderno. Ihambing ang iyong sagot sa batayan sa pagwawasto na nasa likurang bahagi ng modyul na ito.

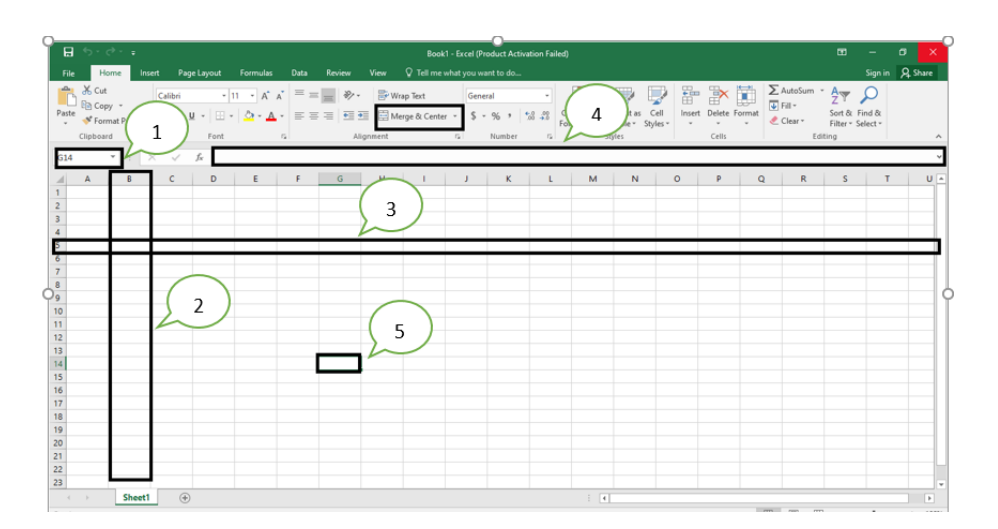

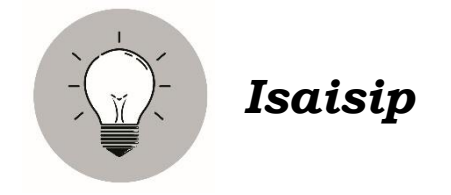

Bago mo lubusang magamit ang *electronic spreadsheet*, kailangan mo munang alamin ang bawat bahagi at ang mga gamit ng bawat bahagi nito. Kung magagawa mo ito, mas lubos ang kapakinabangan nito sa iyo.

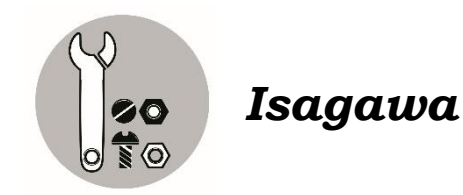

Gumawa ng table sa *spreadsheet* at sundin ang mga sumusunod na hakbang na isasaad. Gawin ito sa isang computer at i-*save* ang ginawa na may file na *Activity 1- Formatting Excel.*

- 1. I-*type* sa *Cell A1* ang "*Anna's Sari-Sari Store"*
- 2. I-*type* sa cell ang mga sumusunod:
	- A4- Suka A5- Tuyo A6- Asukal A7- Asin A8- Sibuyas
- 3. I-*type sa Cell* B4 ang 'Presyo"
- 4. I-type sa *cell* ang mga sumusunod:
	- B4- 10 B5- 10 B6- 15 B7- 5
	- B8- 5
- 5. I-*merge* ang *Cell* A1, B1 at C1.
- 6. Lagyan ng border ang buong *table*.
- 7. Lagyan ng dilaw na kulay ang *Cell A3 at Cell B3*.

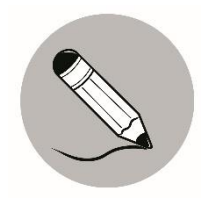

### *Tayahin*

**Panuto:** Tukuyin ang tamang sagot at isulat ang titik lamang. Gawin ito sa iyong kuwaderno.

1. Ginagamit ito para pag-isahin ang dalawa o higit pang mga *cells*.

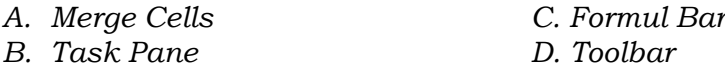

2. Dito inilalagay ang imporasyong tekstuwal o numero.

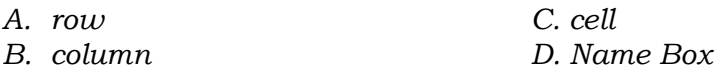

3. Dito makikita ang mga *guide* sa pagsasaayos ng mga *text* tula ng pagpili ng font, pagpapalaki ng titik at iba pa.

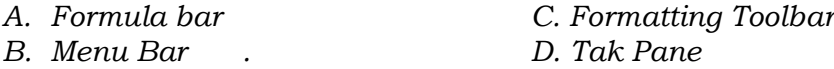

4. Ito ay hanay ng mga *cells* sa *worksheet ng spreadsheet* na nakahanay ng pahalang.

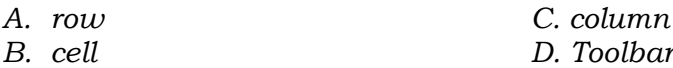

5. Nasa gawing itaas ng *spreadsheet* na kinalalagyan ng impormasyon na maaring suriin at manipulahin.

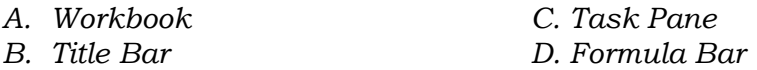

# **Aralin 2**

### *Spreadsheet Formula at Functions*

Dahil tapos mo nang pag-aralan ang unang aralin ng modyul na ito, makapagpapatuloy ka na sa pangalawang aralin. Pag-aaralan mo dito ang tamang paggamit ng *function* at tamang paglagay ng *formula* upang makakuha ka ng tamang datos sa iyong ginagawang trabaho.

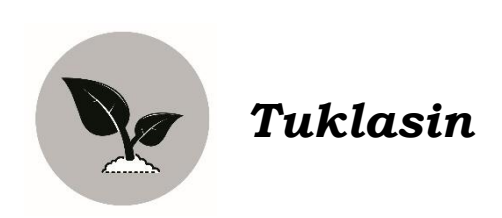

**Panuto:** Kwentahin ang mga sumusunod gamit ang *electronic spreadsheet*. Gawin ito sa iyong kwaderno.

- 1. 12345678 + 9876543 = \_\_\_\_\_\_\_\_\_\_\_\_\_\_\_
- 2.  $65476736 \div 123873 =$
- 3.  $64638489 \times 1528483 =$

Ano ang mararamdaman mo kung ipapakuwenta sa iyo ang mga iyan sa loob lang ng ilang segundo, makakaya mo kaya? Kung ang sagot mo ay oo, papaano? Kung hindi naman ang sagot mo, huwag kang mag-alala, makakaya mong kuwentahin ang mga yan ng walang mali at sa mabilis na paraan.

Gamit ang *electronic spreadsheet*, ang mga bagay na dating imposible sa larangan ng matematika, ngayon ay ginagawa na itong posible, kailangan mo lamang na matuto sa mga *basic function at formula* na ginagamit sa *spreadsheet*.

Gusto mo bang malaman kung papaano? Ipagpatuloy mo lang ang iyong pagbabasa.

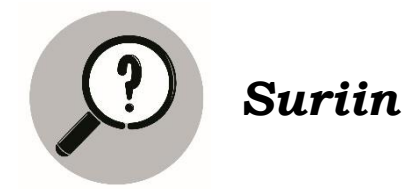

Ginagamit ng mga negosyante ang *electronic spreadsheet* upang mabilisan nilang maitala at maituos ang kanilang kita at gastusin sa negosyo. Maliban sa kanila, halos lahat ng propesyon at trabaho ay gumagamit din nang *electronic spreadsheet* upang mapadali ang kanilang pagkukuwenta. Ngunit kung mali ang pagkalagay ng *formula* o ang paggamit ng *basic function* ng *electronic spreadsheet*, nakapagdudulot din ito ng kalituhan, kaya pag-aaralan natin ang *basic function* at *formula* na kadalsang ginagamit sa pagtutuos gamit ang *electronic spreadsheet*.

Ang *formula* sa *spreadsheet* ay ang nagpapakita ng iba' ibang *variable* sa isang *mathematical expression*. Kung paano nais makuwenta ang mga datos ng gumagamit ng spreadsheet, ito' y ginagamitan din ng akmang *formula*. Sa paggamit ng fomula, palagi itong nagsisimula sa equal sign (=) at kalimitang naglalaman ng *values, cell references, cell names at functions.*

Halimbawa ng isang formula sa *electronic spreadsheet*.

$$
=
$$
 $(A5+A6+A7)-A8$ 

Ang functions naman ay formula na nakahanda na upang magamit sa pagkuwenta. Ito rin ay nagsisismula sa *equal sign* at naglalaman ng *function name at arguments.*

Halimbawa ng *functions*:

$$
= SUM (A5: A7)
$$

Marami pang mga *basic functions mayroon* ang *electronic spreadsheets*. Narito ang mga sumusunod na makikita din sa larawan.

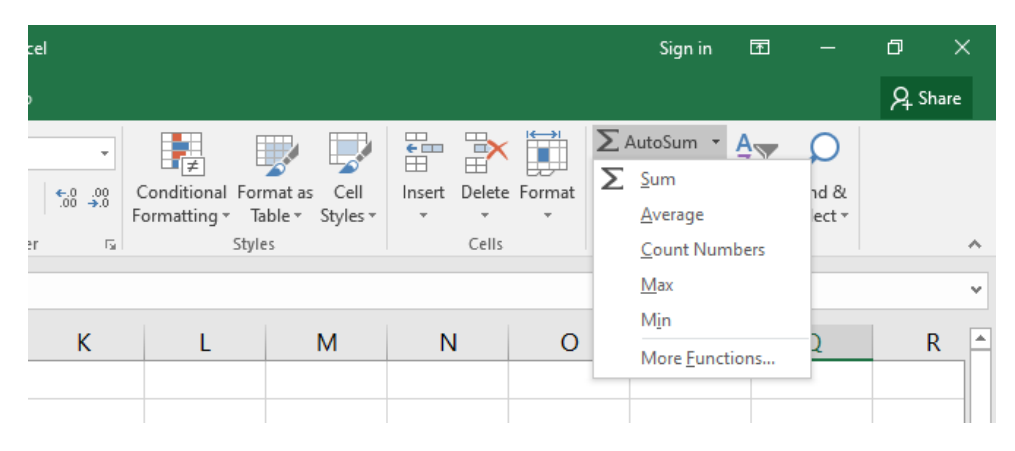

- 1. *Sum Function* kinukuha nito ang kabuuang *numerical* na datos sa mga piniling cells.
- 2. *Average Function* kinukuha nito ang kabuuang bilang ng mga numerical na datos sa mga piniling cells.
- 3. *Max Function* ibinibigay nito ang pinakamalaking bilang mula sa mga piniling numerical na datos.
- 4. *Min Function* ibinigay nito ang pinakamaliit na bilang mula sa mga piniling numerical na datos.
- 5. *Count Function* ibinibigay nito ang bilang ng mga naitalang halaga sa mga piniling *cells*.

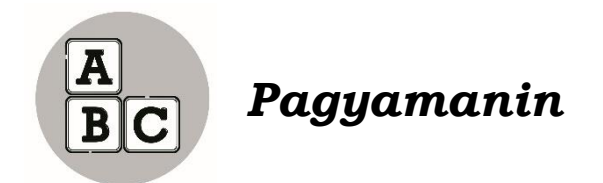

Sundan at subukan kung papaano gagamitin ang *formula at basic function* ng *electronic spreadsheet*.

Ipagpalagay na nagtitinda ka ng mga prutas sa palengke. Tingan kung gaano kalaki ang iyong kinikita at ginagasto sa pagbebenta gamit ang *formula* at *basic function*s ng *electronic spreadsheet*. Sundin ang mga sumusunod na hakbangin.

- *1.* Buksan ang *electronic spreadsheet tool.*
- 2. I-*typ*e ang mga tekstuwal at *numerical* na mga datos na makikita sa ibaba. I-*format ang table* upang mas maging kaaya-aya.

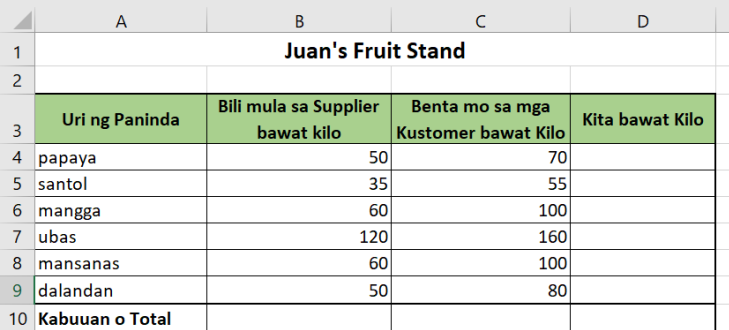

- 3. Upang makuha ang kabuuang gasto sa pagbili ng mga prutas bawat kita mula sa supplier, gamitin ang isang *basic function* na SUM.
- 4. I-*click* ang *Cell* B10. I-type ang *basic function* na SUM at sundan ito ng *cell range* sa loob ng saknong: =SUM(B4:B9). Tingnan ang ilustrasyon sa ibaba.

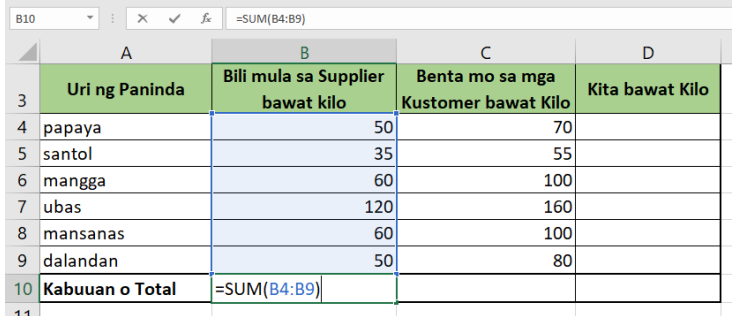

- 5. Puwedeng i-*click din* ang *Autosum Function* at i-*click* ang [OK].
- 6. Balikan ang hakbang tatlo at apat para makuha ang kabuuang naibenta sa mga paninda mula sa *customer*. Puwedeng gawin din ang hakbang 5.

7. Maaring makuha ang tubo sa pagbebenta ng bawat prutas sa pamamagitan ng paggawa ng mga hakbang na ito. Halimbawa: Kung gusto mong makuha kung magkano ang tutubuin mo sa bawat kilo na papaya, ito ang gagawin mo.

I-*click* ang *Cell* D4 at i-*type* ang *formula* (=C4-B4) upang makuha ang tubo nito.

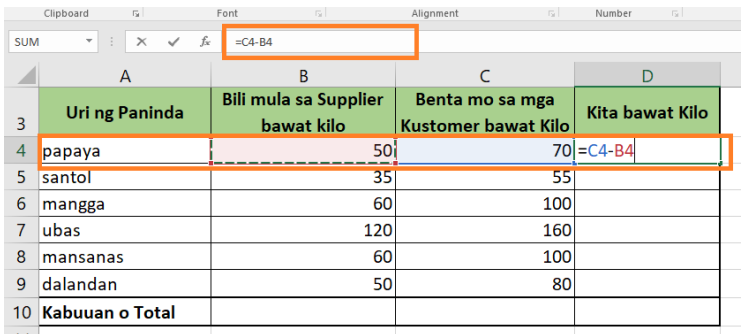

- 8. Gawin din ang hakbang pito sa iba pang mga prutas para makuha ang tubo.
- 9. Para makuha ang kabuuang tubo, sundin ang hakbang na ito.

I click ang *Cell* D10 at i-*type* ang *formula* =D4+D9 at pindutin ang [Enter] sa *keyboard*.

10. I-*save* ang *spreadsheet* bilang income-statement.

Ang *Average function* naman ay naglalayong makuha ang karaniwang halaga ng mga pinipili ng *numerical* na datos. Magagamit ito sa pamamagitan ng mga sumusunod na hakbang.

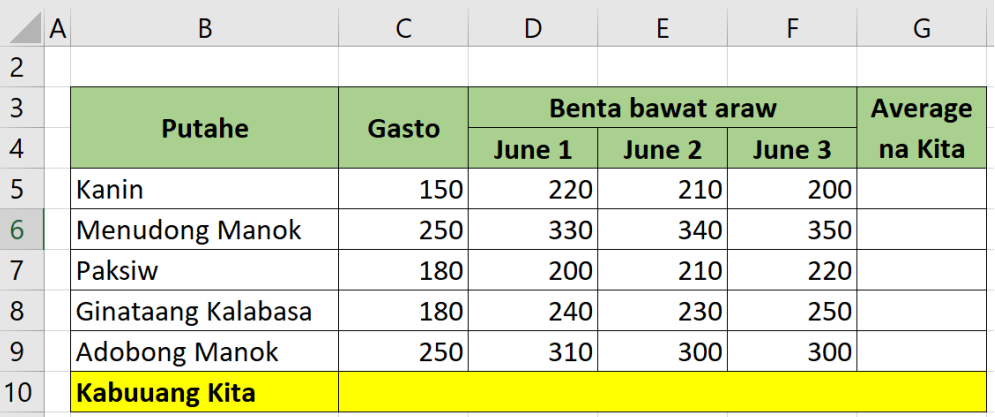

*Ilustrasyon:*

1. Para sa paggawa ng *formula*, i-*type* sa *Cell* G4 ang =(D4+E4+F4)/3 at pindutin ang *[Enter].*

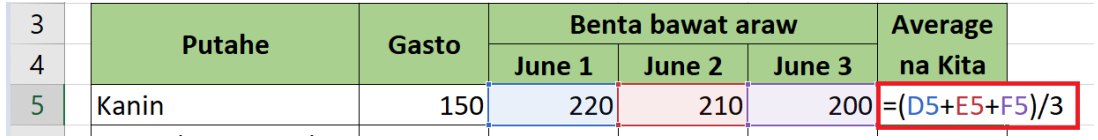

Para naman sa *function*, i-*click* ang *Cell G*4 at isunod ang *insert function button* sa gawing kanang ng toolbar, i-*click* ang  $\sum_{\text{Autosum}}$  at piliin ang *average* at i-*click* ang [Enter].

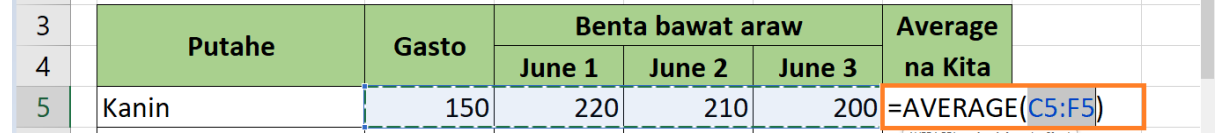

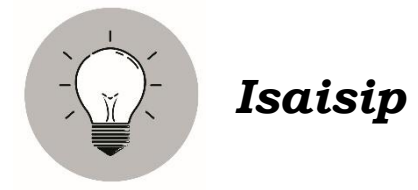

Ang kaalaman sa paggamit ng *formula at basic functions* sa *electronic spreadsheet* ay nakakatulong sa mga negosyante at iba pang empleyado upang mapabilis ang mga trabaho at gawain. Nakagagawa din ng akmang ulat tungkol sa kalagayan ng mga benta, puhunan, kita o lugi at iba pang mga kinakailangang impormasyon.

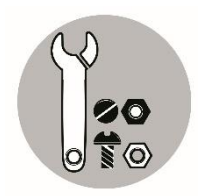

*Isagawa*

Subukan ang iyong natutuhan gamit ang isang *computer*. Kunin ang kita bawat putahe at ang kabuuang kita ng Alfie's Karenderya gamit ang *function o formula* para makuha ang sagot.

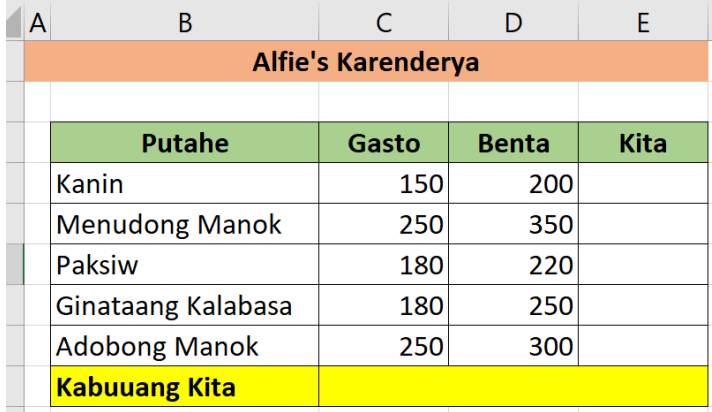

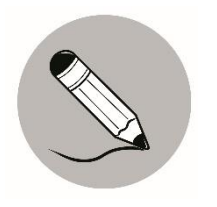

*Tayahin*

**Panuto:** Kunin ang tamang sagot mula sa kahon na inilalarawan sa bawat pahayag. Gawin ito sa iyong kuwaderno.

> *Sum Function Min Function Average Function Count Function Max Function*

- 1. Kinukuha nito ang kabuuang *numerical* na datos sa mga piniling *cells*.
- 2. Ibinibigay nito ang bilang ng mga naitalang halaga sa mga piniling *cells*.
- 3. Ibinibigay nito ang pinakamalaking bilang mula sa mga piniling *numerical* na datos.
- 4. Kinukuha nito ang kabuuang bilang ng mga *numerical* na datos sa mga piniling *cells*.
- 5. Ibinibigay nito ang pinakamaliit na bilang mula sa mga piniling *numerical*  na datos.

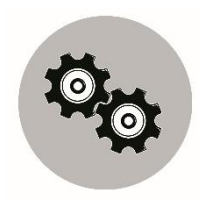

## *Karagdagang Gawain*

Kunin ang *Average at General Average* ni Juan De la Cruz gamit ang isang *computer* at ipakita ang *file* sa iyong guro.

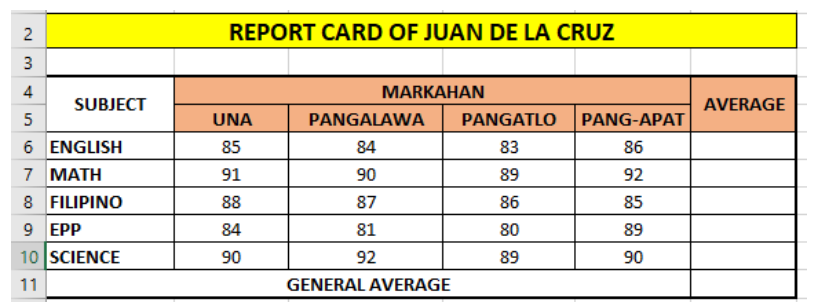

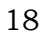

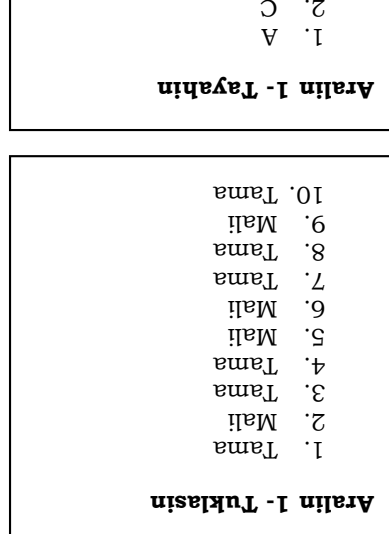

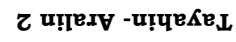

sevudi2 8

nizA  $\mathcal{L}$ 6 Asukar

 $0$   $\sqrt{n_1}$   $\sqrt{5}$ 

 $\frac{1}{2}$ 

 $\epsilon$  $\overline{1}$ 

 $\mathbb{F}$ 

- 
- $C$ ount Function
- S.<br>
Sum Function<br>
Sum Function<br>
Sum Function<br>
Sum Paragon<br>
Sum Paragon<br>
Sum Paragon<br>
Sum Paragon<br>
Sum Paragon<br>
Sum Paragon<br>
Sum Paragon<br>
Sum Paragon<br>
Sum Paragon<br>
Sum Paragon<br>
Sum Paragon<br>
Sum Paragon<br>
Sum Paragon<br>
Sum Par  $M$ ax Function
- 
- 

oyean<sup>9</sup> shining Presyo

Anna's Sari-sari Store

 $\forall$ 

Average Function  $A$ .  $\min_{\text{min}}$  and  $\min_{\text{min}}$ 

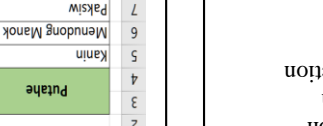

S  $\overline{\mathsf{s}}$ 

 $ST$ 

 $\overline{\text{or}}$ 

 $\overline{\text{ot}}$ 

 $\mathsf g$ 

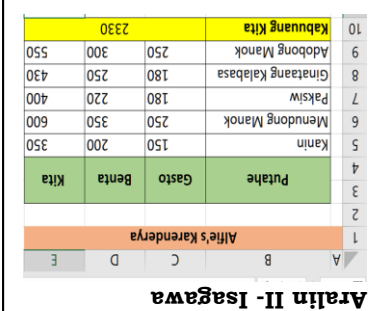

1. Name Box 2. column rows 3.

4. Formula Bar

5. cell 6.

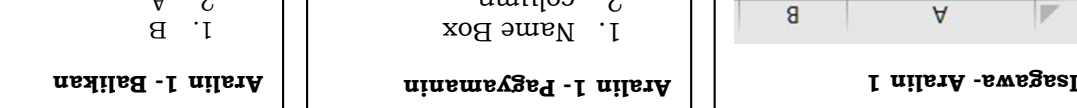

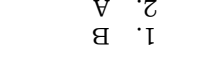

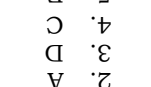

3. C A. A 9. B

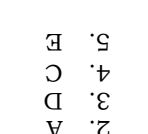

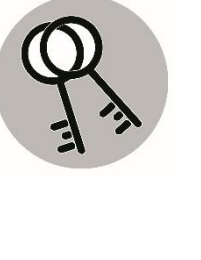

### *Susi sa Pagwawasto*

### *Sanggunian*

Peralta, Gloria A. Ed.D, et.al, Batayang Aklat 5, *Kaalaman at Kasanayan Tungo sa Kaunlaran* 

Curriculum Guide, EPP5IE-0f-16, p18

#### **Para sa mga katanungan o puna, sumulat o tumawag sa:**

Department of Education - Bureau of Learning Resources (DepEd-BLR)

Ground Floor, Bonifacio Bldg., DepEd Complex Meralco Avenue, Pasig City, Philippines 1600

Telefax: (632) 8634-1072; 8634-1054; 8631-4985

Email Address: blr.lrqad@deped.gov.ph \* blr.lrpd@deped.gov.ph